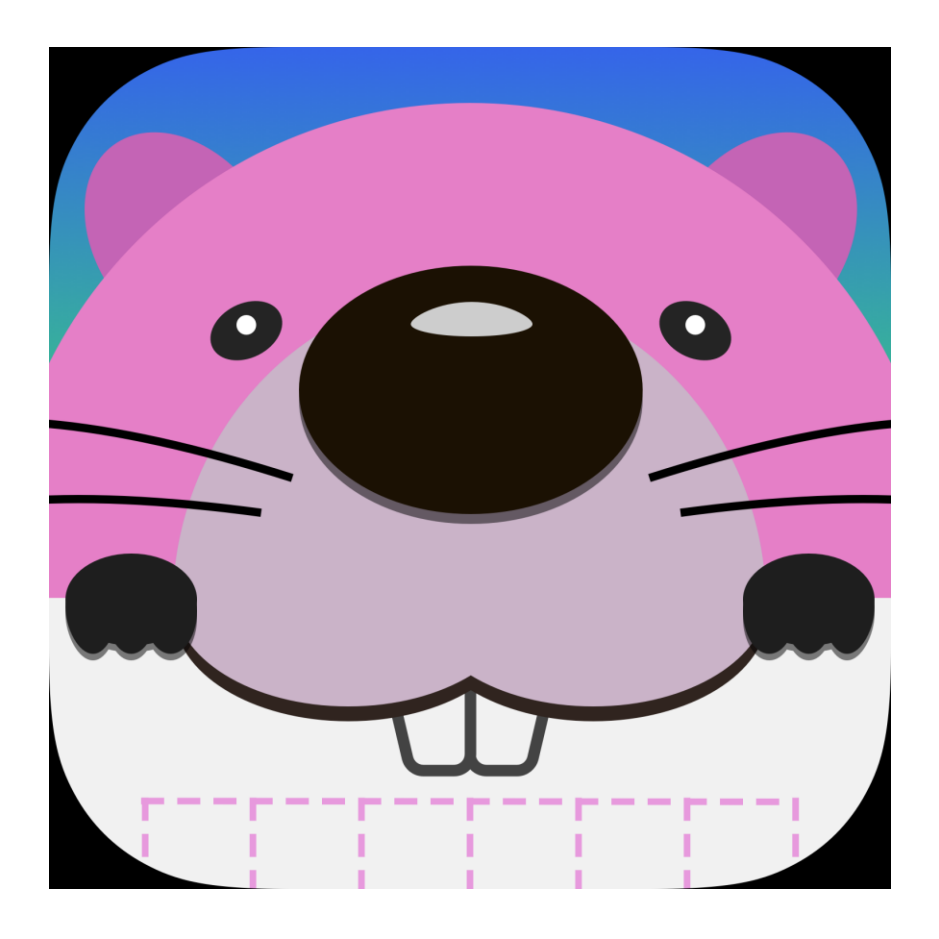

# ポスタンかんたん説明

ポスタンは、保育園の毎日の活動記録 (ポスター/ドキュメンテーション) 作成アプリです

タマリバ株式会社

メール:[sales@tamariva.co.jp](mailto:sales@tamariva.co.jp)

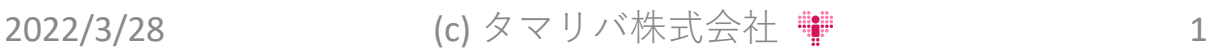

### **ポスタンとは**

保育園での園児さんたちの活動記録をポスター のように作成するためのアプリです 保育ドキュメンテーションに有効です 特律

手のこんだ温かみのあるポスター形式の行動記録を「手作り感」 を残したままに、紙なしで簡単に作れます

> 「ポスター作成」に特化しているからこその 「わかりやすさ」がポイントです

A3,A4の大きさをそのまま手書きで作れます

保育日誌にも活用でき、保育士の方の時短につながります

# 他社アプリとの比較

世の中には「保育園用業務効率化アプリ」がいくつかあります (CoDOMONなど)

それらは多機能ではあるものの使いこなすのが大変です なんとなく形式的な感じて温かみが薄れている感じがします 園の業務運用を根本的に見直すことも必要な場合があります あまり使わない機能もあります

2022/3/28 (c) タマリバ株式会社 2 私たちはそれらのアプリの隙間を埋める役目を負います また、みなさんの声を取り入れて改良・機能追加していきます

## **操作の流れ**

写真の取り込み

写真アプリを利用してSDカードリーダーで撮影した写真を iPadに読み込みます

> SDカードリーダーにSDカードを差し込んでiPadに接続し、 iPadに写真を取り込みます

#### ポスターの作成

ポスタン アプリを使ってその日のポスターを作ります 先ほど取り込んだ写真で、Apple Pencilを利用して、 今まで紙で行っていた事と同じ様にポスターを作れます

#### ポスターの印刷・保存・共有

直接プリンタへポスターを印刷します PCやファイルサーバーへの保管、共有もできます 今までの様に写真を事前に印刷する必要はありません 出来上がったポスターだけを印刷できます

2022/3/28 (c) タマリバ株式会社 ♥ 3

**準備**

### iPadを用意し、写真アプリで写真取り込み

- ⚫ iPadとは、Apple 社が開発・販売しているタブレット型情報機器です (大きなiPhoneみたいなもので操作方法はほぼiPhoneと同等です)
- ⚫ Wi-Fiでプリンタ(または「サーバー)接続
- 保育園での利用では、決められた作業のみに利用してください
- ⚫ 毎日、iPadとApple Pencil は充電してください

#### 今回のポスター作成アプリ、ポスタンです

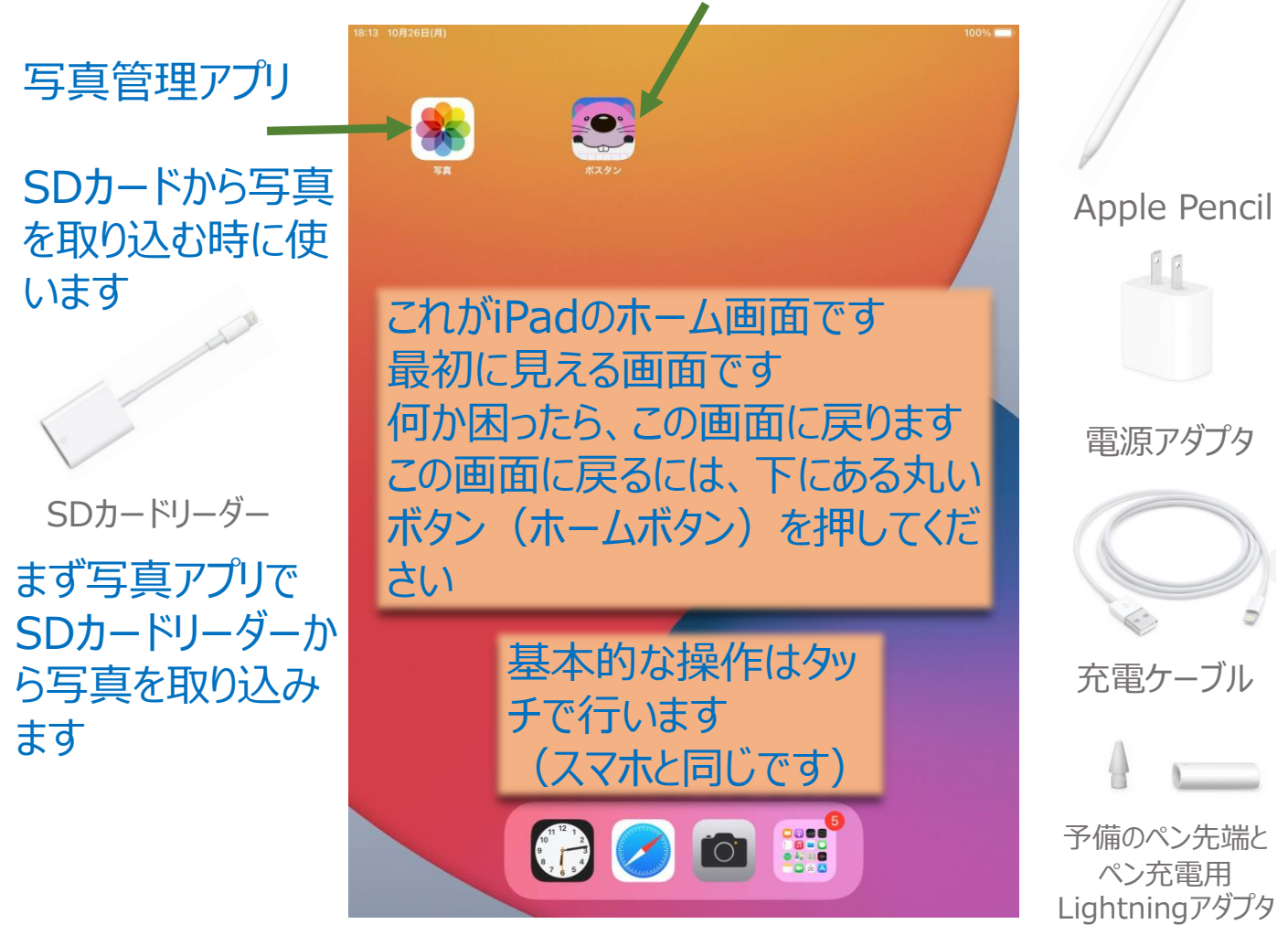

2022/3/28 (c) タマリバ株式会社 ♥

**ポスタン**

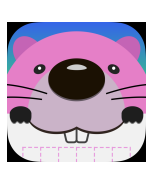

• iPadのホーム画面にある、このアイコンをタップしてください • ポスタン アプリ が起動します。

ポスター管理画面

ポスター作成の中心 的な画面です ここでペンを使ってポ スターを作成します

iPadには自動保存 されます

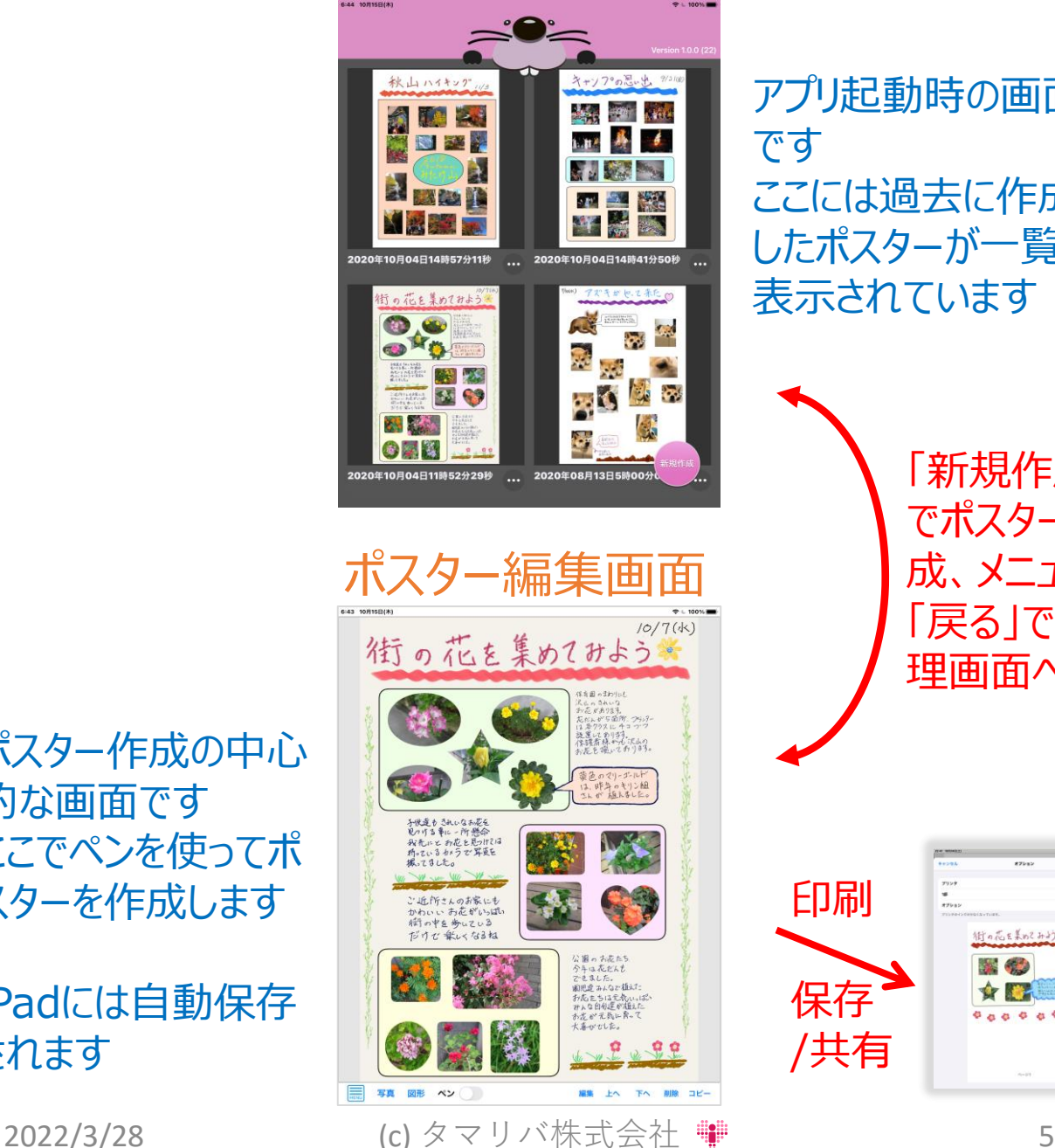

アプリ起動時の画面 です ここには過去に作成 したポスターが一覧 表示されています

> 「新規作成」 でポスター作 成、メニュー 「戻る」で管 理画面へ

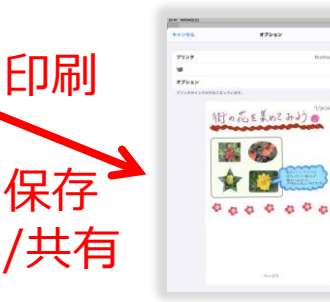